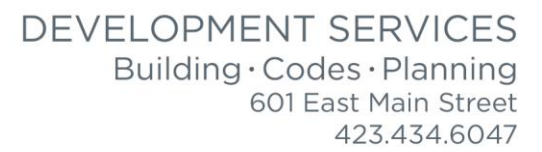

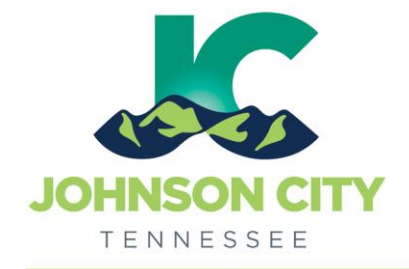

# City of Johnson City – CityView Portal – Add Documents to Contractor File

Revised 8/12/2019

# Go to [www.johnsoncitytn.org](http://www.johnsoncitytn.org/)

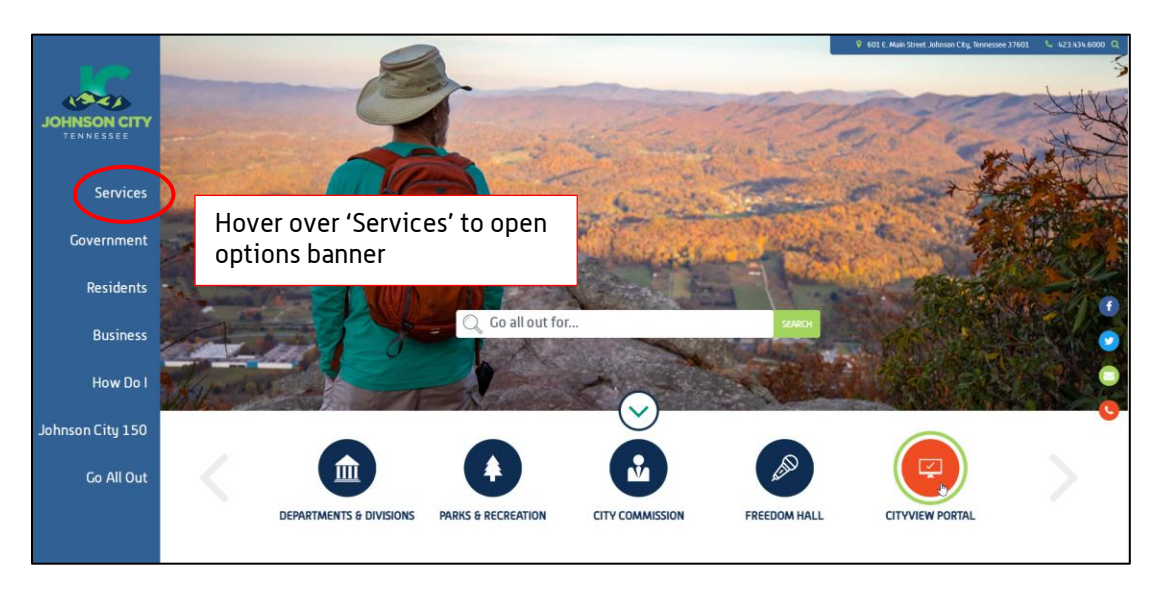

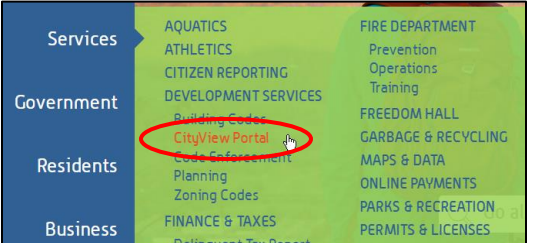

## OR, go to:<https://jc-cityviewweb.johnsoncitytn.org/CityViewPortal/>

### Click 'Sign In'

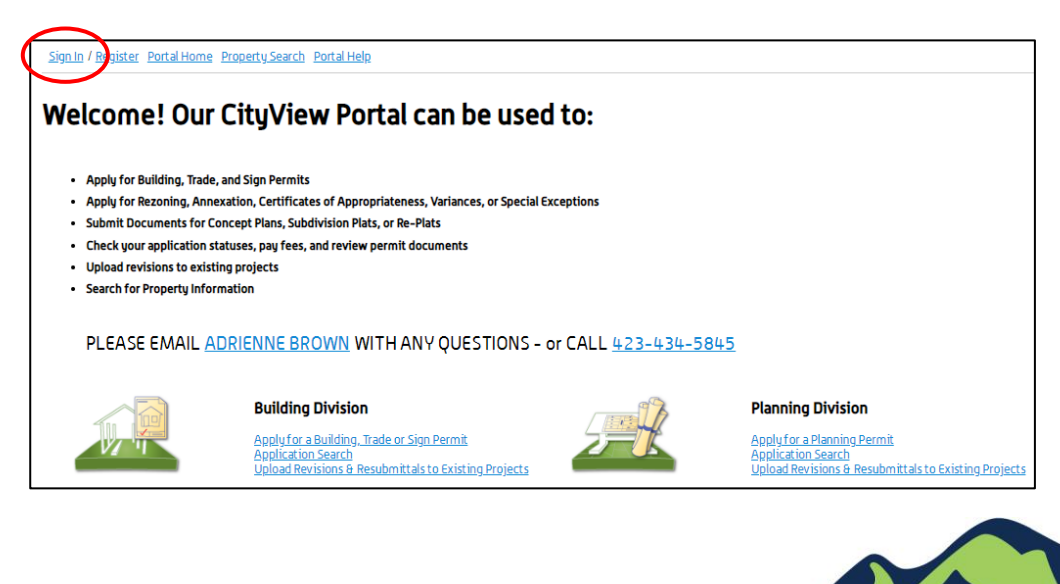

#### City of Johnson City – CityView Portal – Add Documents to Contractor File Revised 8/12/2019

Add Documents to Portal Contractor File

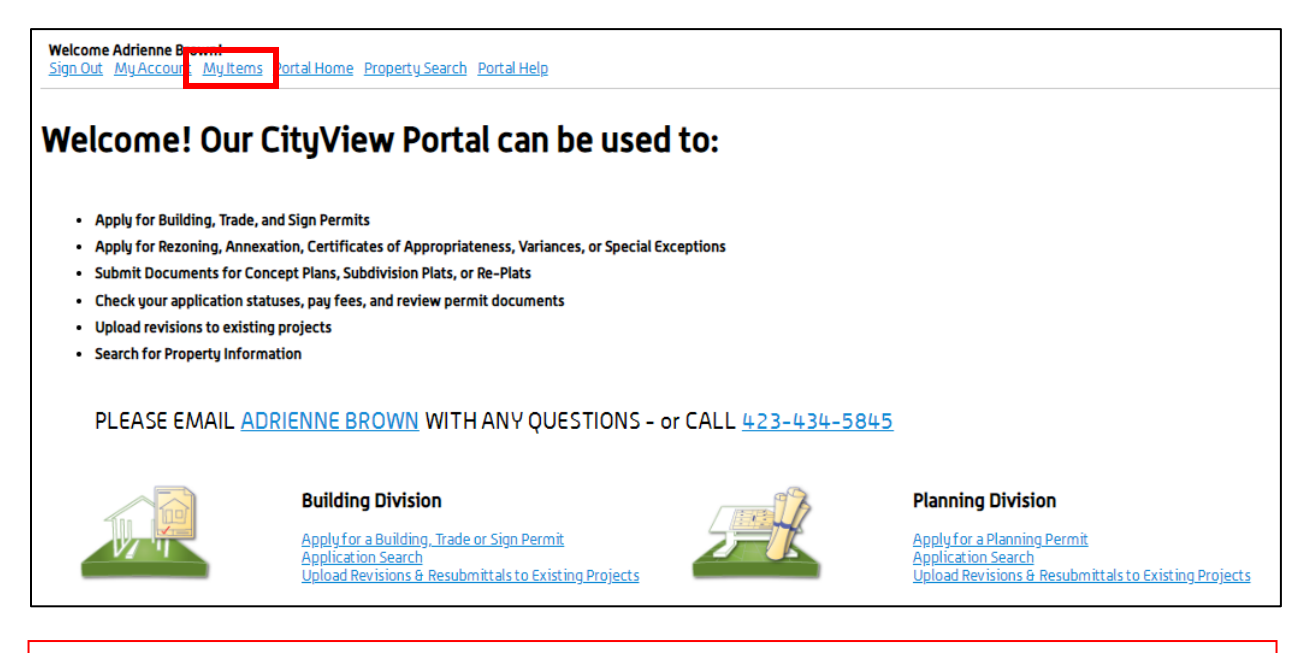

In order to see 'My Contractor License Applications', your portal account must be linked with a Contractor registered with the Johnson City Building Department. If you do not see the option in 'My Items', please contact Adrienne Brown for assistance.

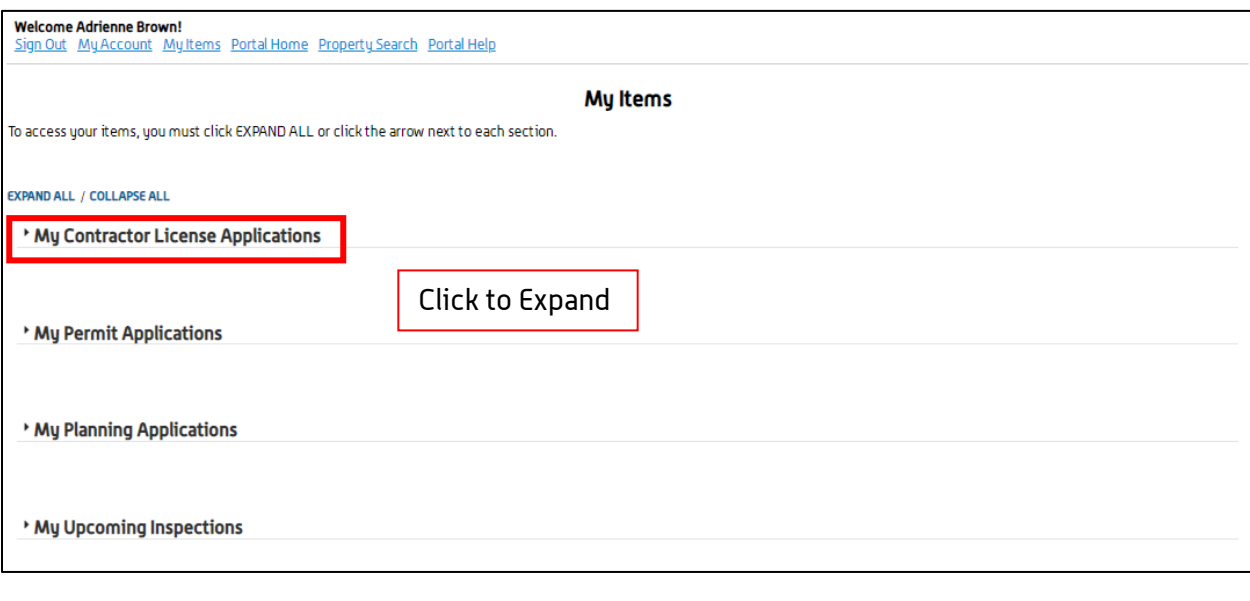

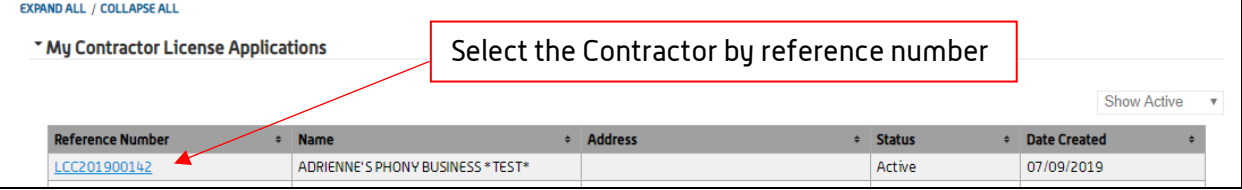

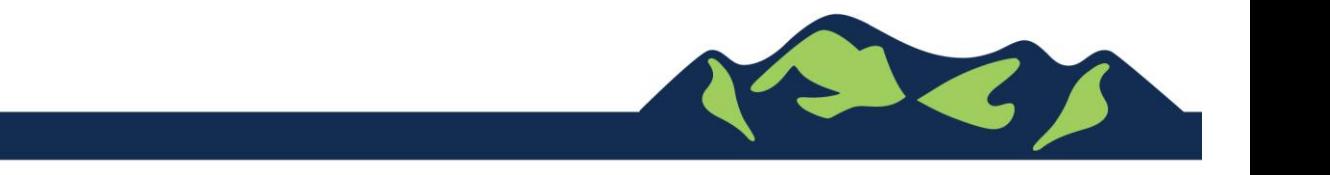

Page 2 of 4

### City of Johnson City – CityView Portal – Add Documents to Contractor File Revised 8/12/2019

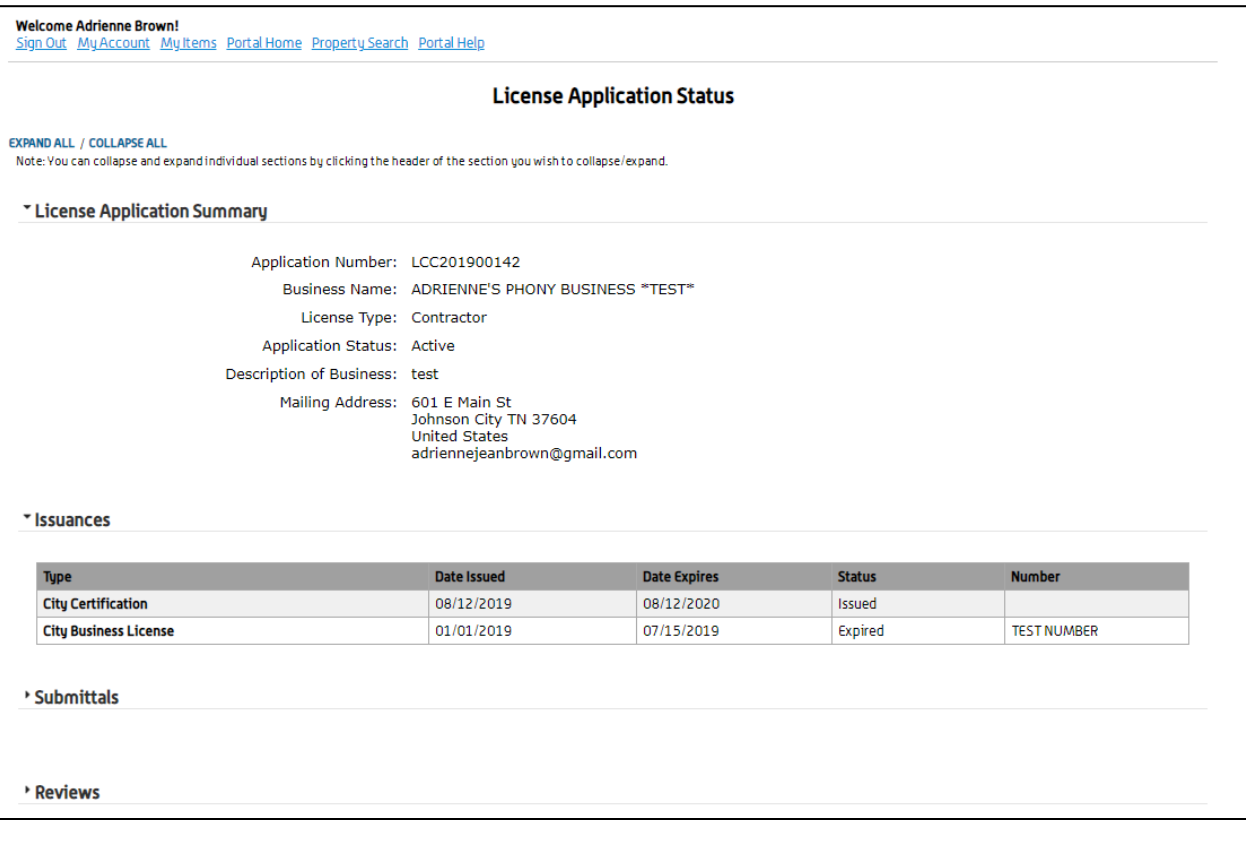

'Issuances' will show our most up-to-date documents on file, as well as show the Reference Number and expiration date we have for each document type. If you notice an error, or that the information hasn't been updated, please contact the Building Department main desk, 423-434-6047.

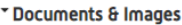

**File Type Date Uploaded** 7/9/2019 10:49:16 AM Other<br>7/31/2019 8:16:17 AM Other

**Document Name** 

C:\CityView\Servers\CityViewWorkspace\App\_Data\ABrown\REALLY important drawings.pdf C:\CityView\Servers\CityViewWorkspace\App\_Data\ABrown\image.jpg

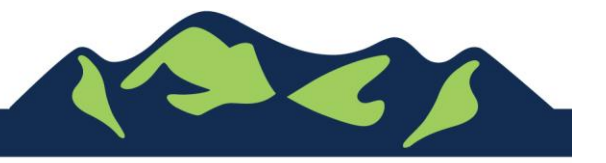

Page 3 of 4

### City of Johnson City – CityView Portal – Add Documents to Contractor File Revised 8/12/2019

#### \* Upload Additional Documents

#### Guidelines For Electronically Submitting Documents:

- · Submitted documents should be under 40MB in size.
- Accepted file extensions:
	- · pdf, dwg, cad, jpg, png, tif, docx, xlsx
- All plans shall be to scale.
- Recommended naming conventions: • Keep filename consistent.
	- Avoid the use of non-friendly filenames. (ex. k9dk38fj3.pdf)
	- Avoid inappropriate language in filenames.
- Submitted documents will be stamped at the conclusion of the review.
	- . The stamp will be placed in the upper right hand corner of the document. It is recommeded that this area, to the extent possible,

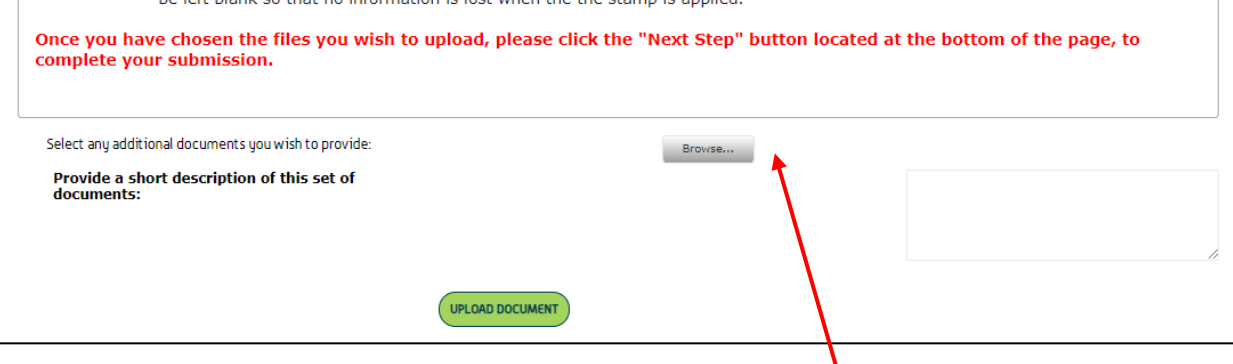

Select 'Browse' first, to find the documents on your computer, then click 'Upload Document' to submit them.

When possible, please upload each required document as a separate file.

For Portal Assistance please contact:

Adrienne Brown, Permit Technician | Building Division | Development Services 423-434-5845, [abrown@johnsoncitytn.org](mailto:abrown@johnsoncitytn.org)

Building Department Main Desk, 423-434-6047

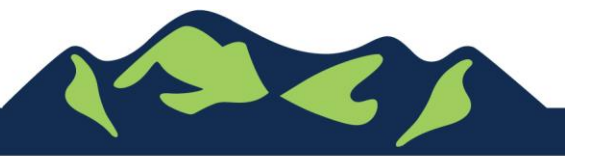

Page 4 of 4

JohnsonCityTN.org